# **manaba+R Report Examination Manual**

## **[For Students]**

## **Contents**

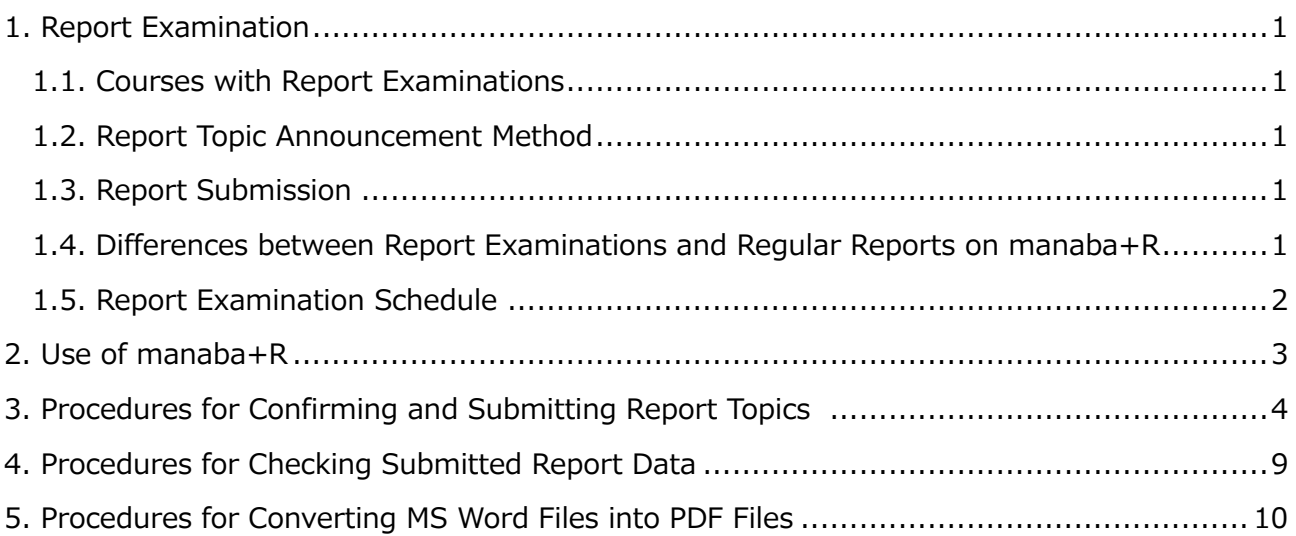

#### **1. Report Examination**

#### **1.1. Courses with Report Examinations**

Courses that utilize Report Examinations will have specified "Report Examination" as the Grade Evaluation Method in the Online Syllabus for the course.

\* A report that is required to be submitted during a course (Report for Continuous Assessment) cannot be considered a "Report Examination".

#### **1.2. Report Topic Announcement Method**

All report topics will be announced on manaba+R.

\* Report topics are not announced on CAMPUS WEB.

#### **1.3. Report Submission**

#### **You must submit your report data to manaba+R by the submission deadline (See 1.5. Report Examination Schedule).**

- \* Report resubmissions and submissions after the deadline are not accepted for any reason. It is recommended that the file name of the report be saved as the course title so that the report of another subject is not accidentally submitted.
- \* For some courses, instructors will specify (when announcing Report Topics) that the report must be submitted as a PDF file. In such cases, prior to submitting the report, you will need to convert report files that are MS Word or other formats into a PDF file. (See 5. Procedures for Converting MS Word Files into PDF Files.)
- \* For some courses, instructors may specify (when announcing Report Topics) that you need to submit a report to a designated submission location instead of manaba+R. In such cases, you need to print out the report, put on the prescribed report cover and submit it to the designated submission location. (The submission deadline is the same as if submitting through manaba+R.)

#### **1.4. Differences between Report Examinations and Regular Reports on manaba+R**

Ritsumeikan University considers Report Examinations as a replacement for Final Examinations, and as such are handled differently than reports that are submitted during a course (Reports for Continuous Assessment).

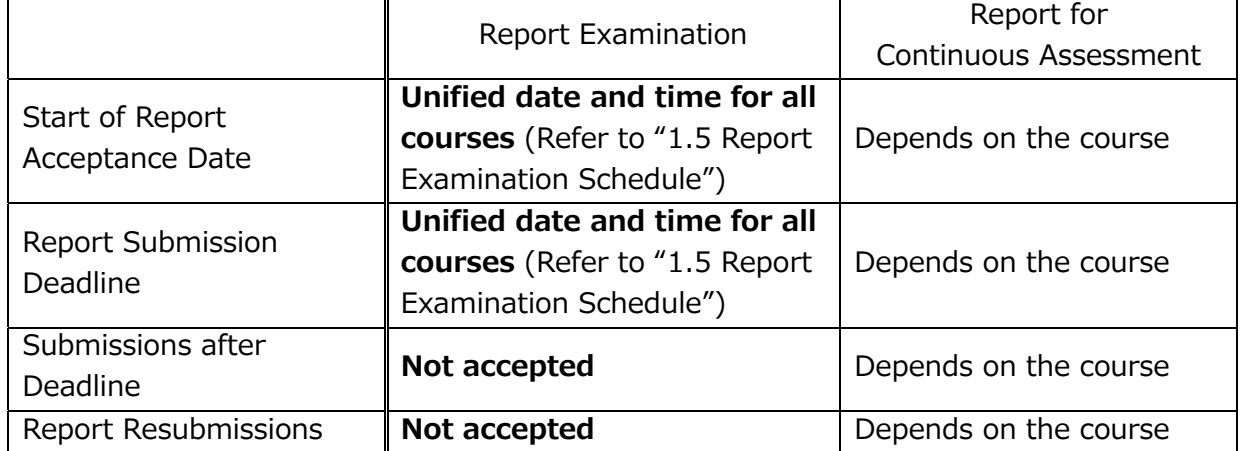

#### **1.5. Report Examination Schedule**

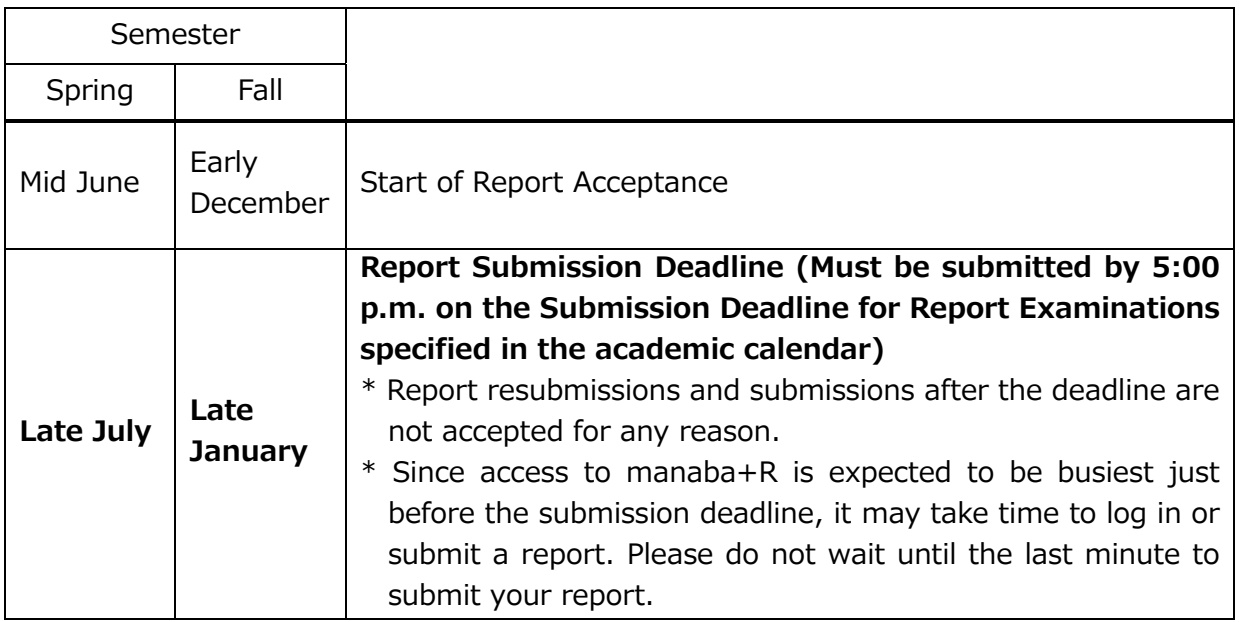

#### **2. Use of manaba+R**

The following Operating Systems and Internet browsers are compatible with manaba+R.

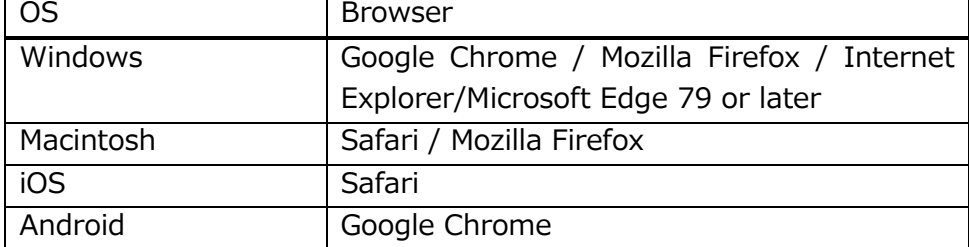

\* Recommended OS versions are based on the supports by Google, Apple, and Microsoft

- \* Recommended browsers are based on the latest edition of the OS
- \* You can use some functions on smartphone optimized screens
- \* Please enable cookies and JavaScript in your browser.
- \* Depending on the browser type, you may not be able to submit PDF files to manaba+R. In that case please change the browser.

## **3. Procedures for Confirming and Submitting Report Topics**

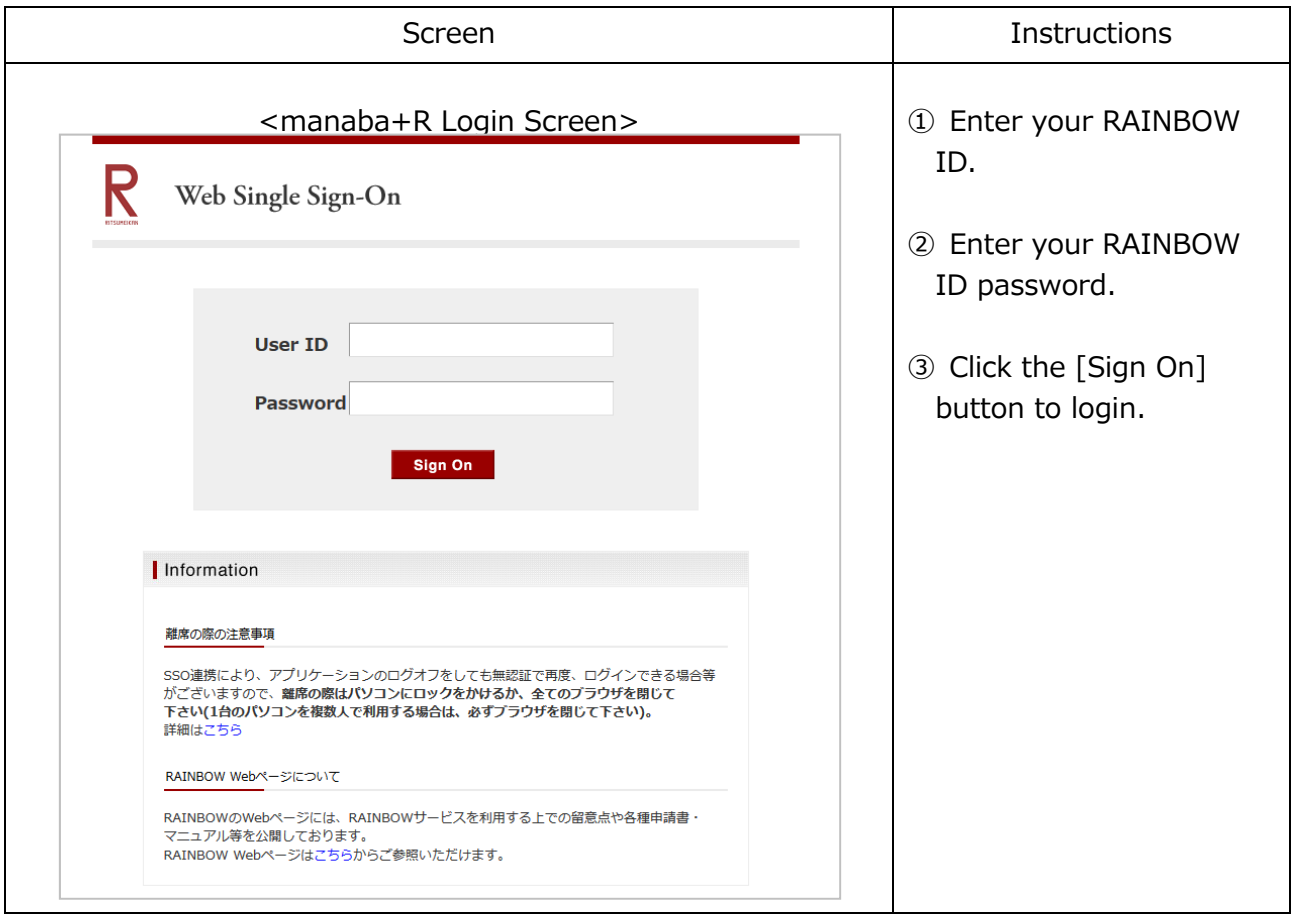

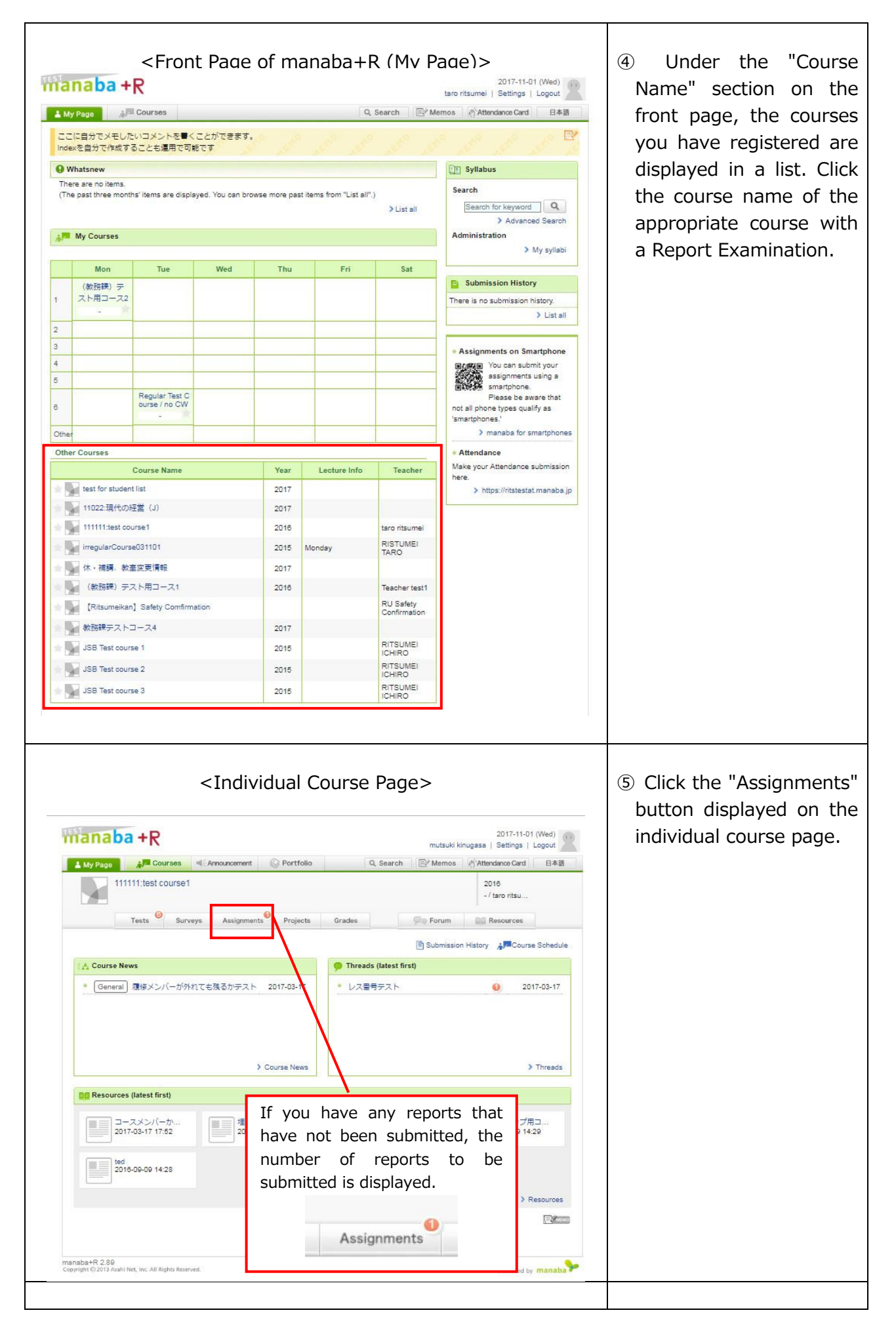

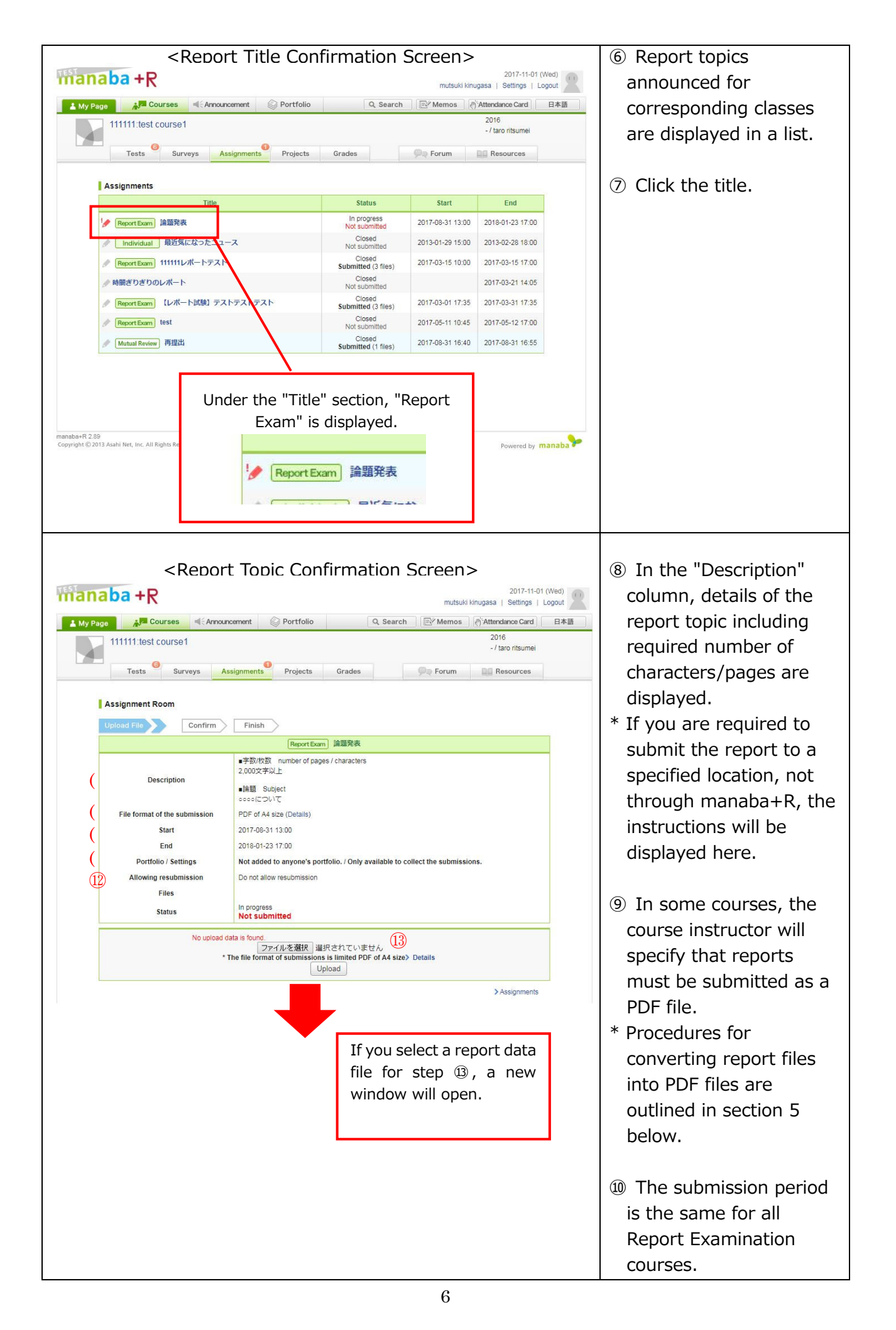

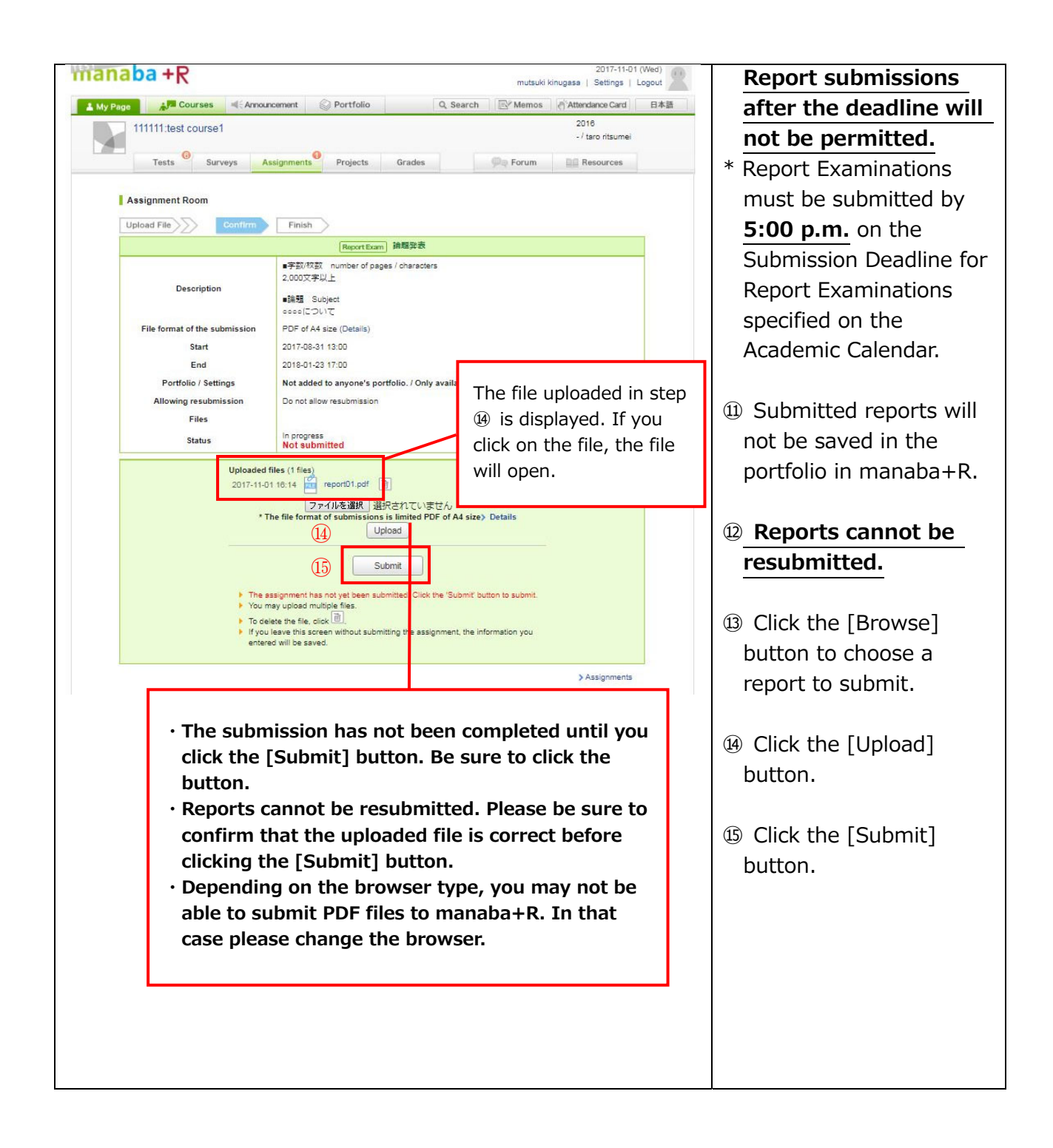

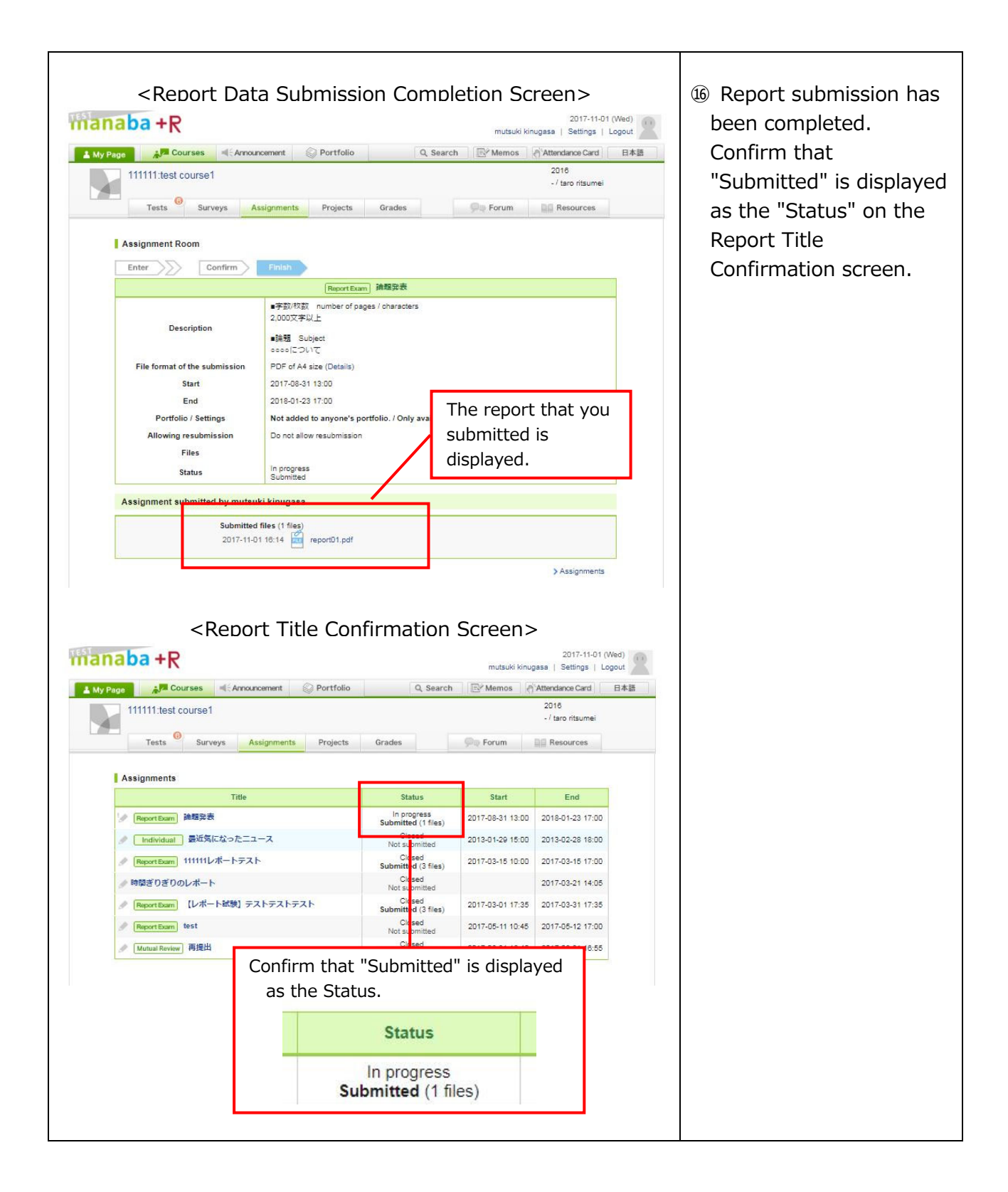

### **4. Procedures for Checking Submitted Report Data**

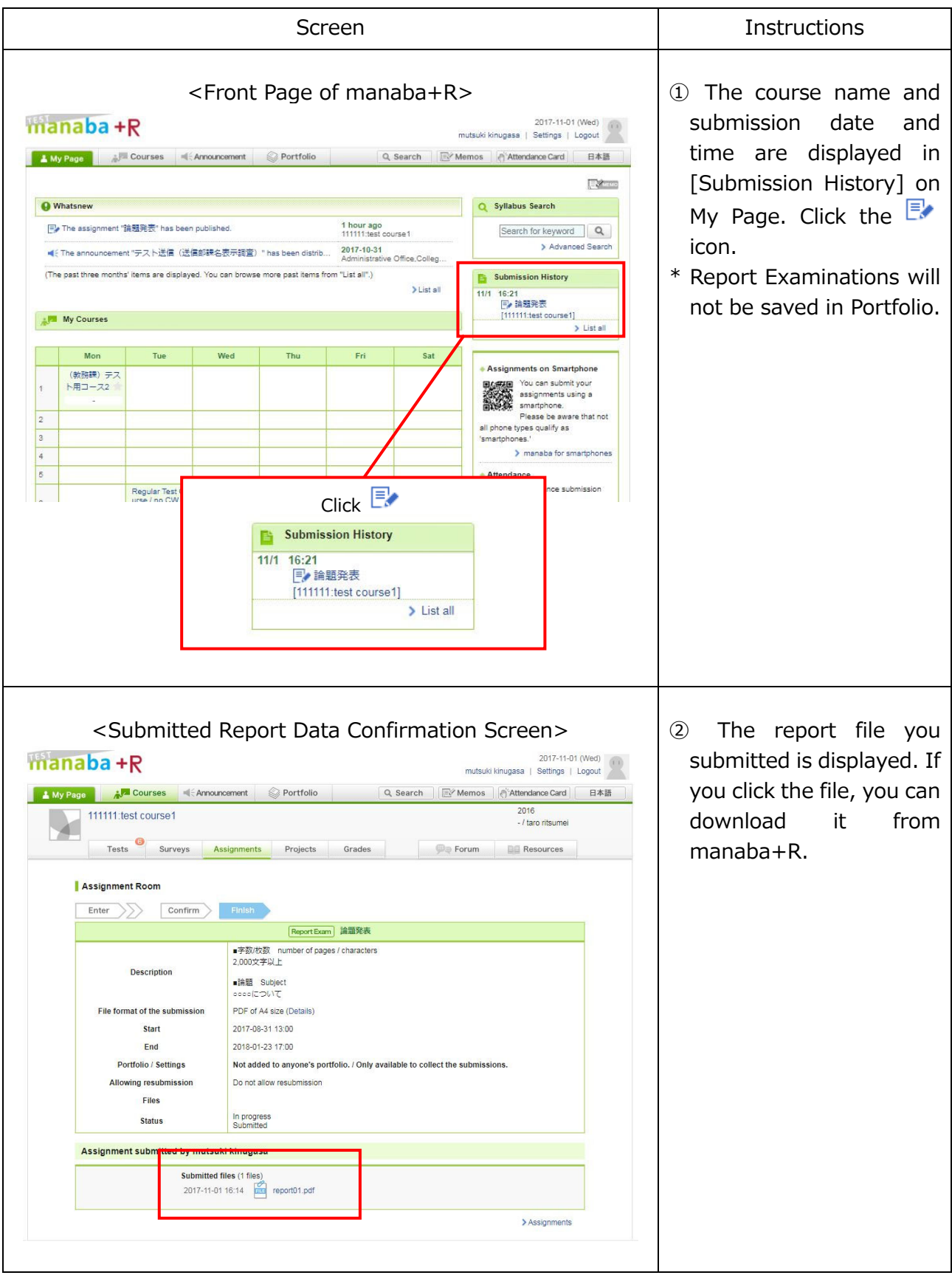

#### **5. Procedures for Converting MS Word Files into PDF Files**

Usually, you can submit reports in file formats such as Microsoft Word, Excel, or Power Point to manaba+R. However, for some courses, instructors will specify that a report must be submitted as a PDF file. In such cases, prior to submitting the report, you will need to convert it into a PDF file.

Procedures for converting a Microsoft Word file into a PDF file are explained below. (The procedures can also be used for converting Excel or Power Point files.)

- \* The procedures described here are for MS Word, Excel, and Power Point 2016 or later. If you are using the 2010 or earlier versions, or if your report was written by software other than MS Word, Excel, and Power Point, the procedures will be different.
- \* MS Word 2016 or later, Excel 2016 or later , and Power Point 2016 or later are installed in PCs placed in the Multimedia Rooms (MMR), computing facilities, and the Peer Learning Room within the university. Please convert files in accordance with the following procedures.

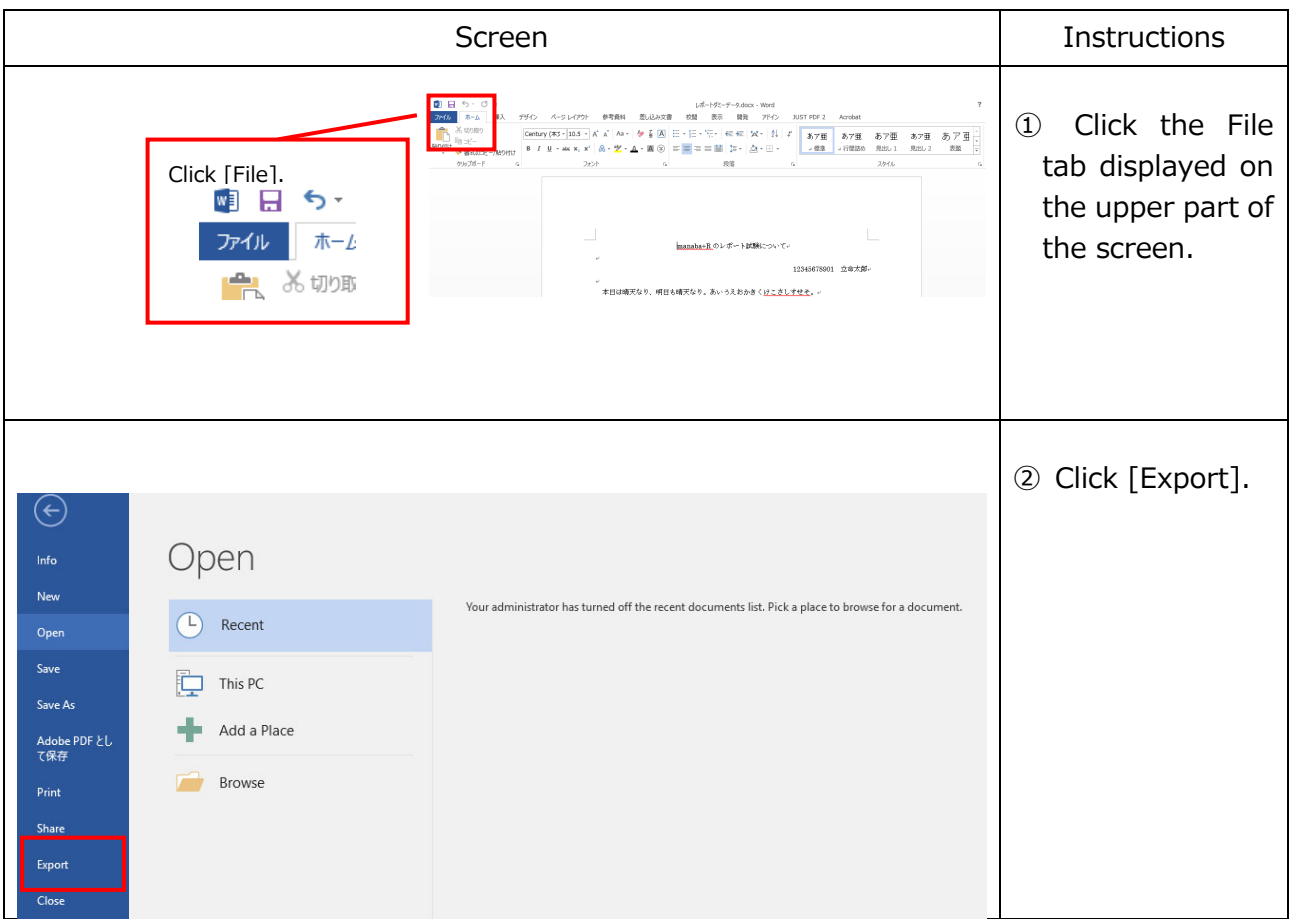

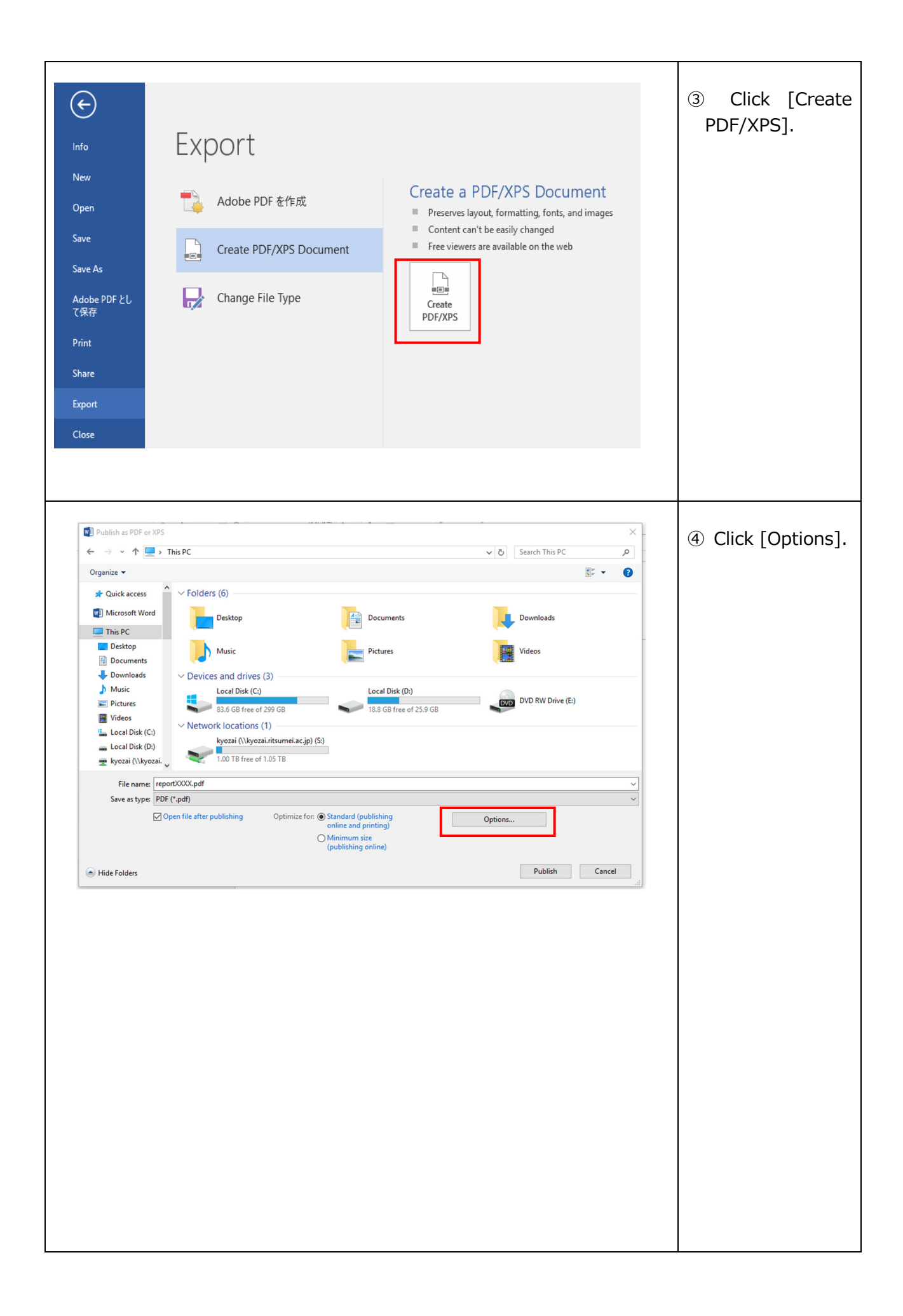

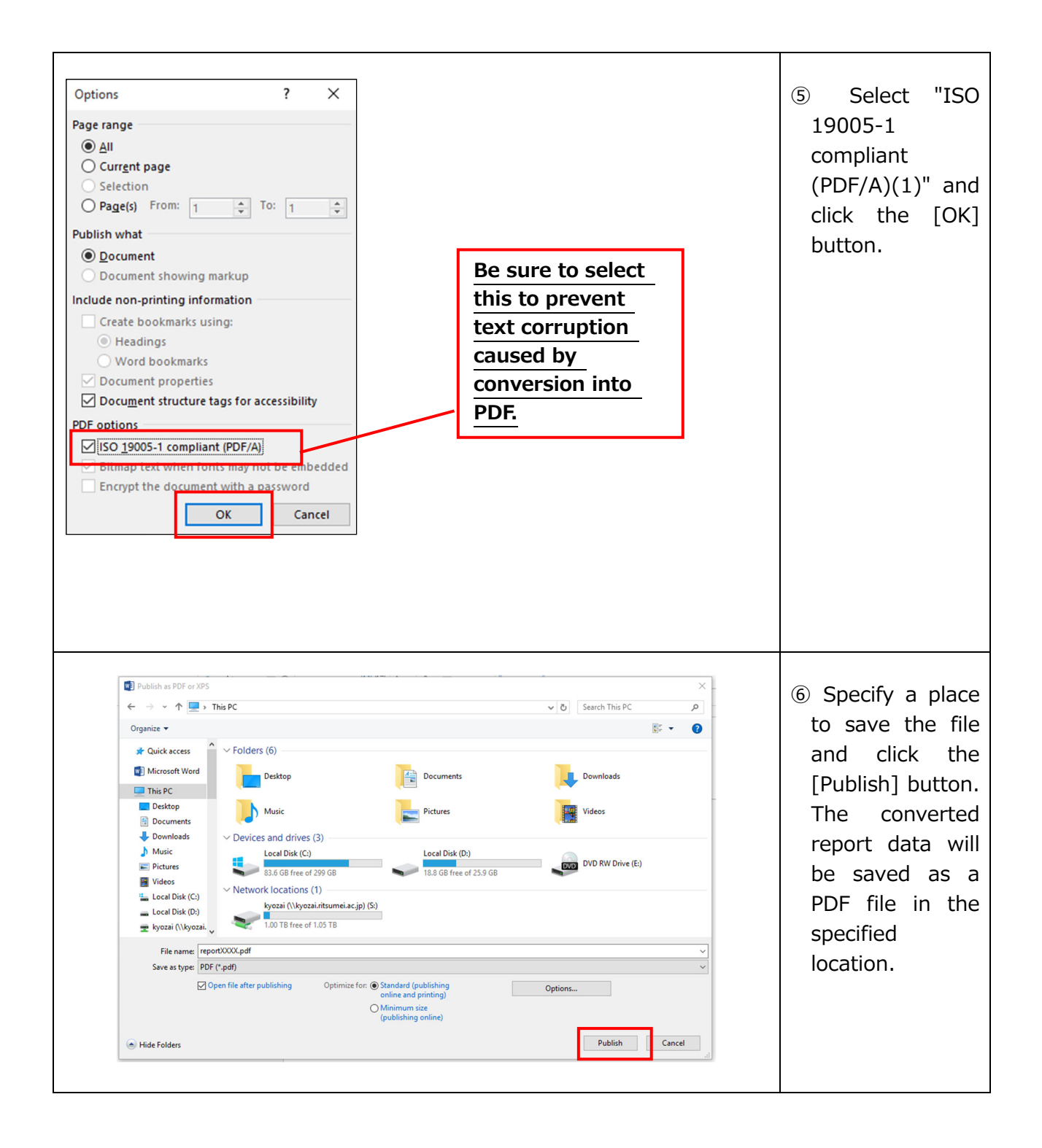